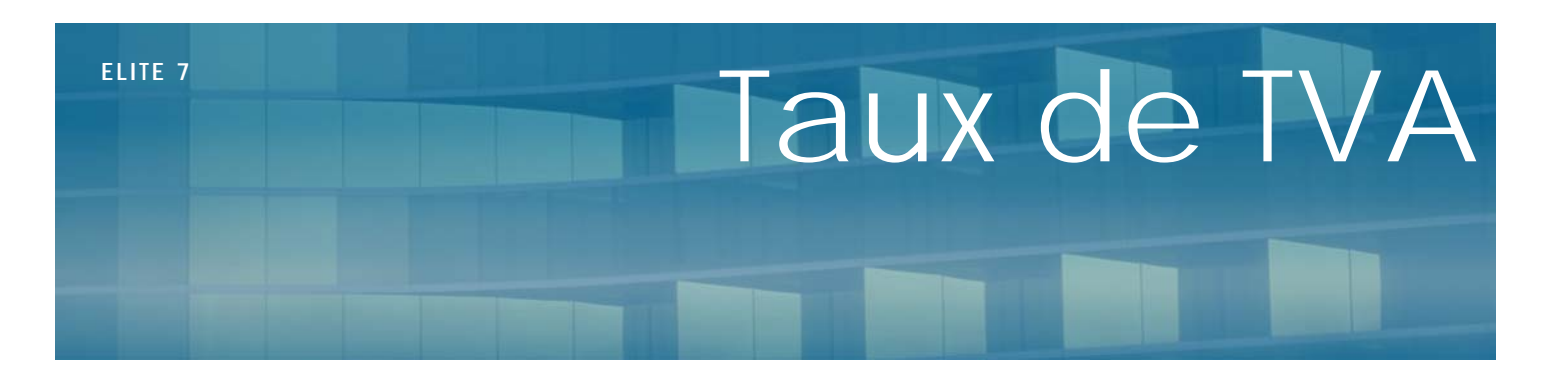

## Nov 2011

## **Présentation**

Ce document explique le paramétrage de la TVA dans le logiciel Elite.

# **Paramétrage**

Un certain nombre de paramétrages sont à effectuer dans le logiciel :

#### - **Paramétrage Dossier**

Dans le menu « Elite », fonction « Paramétrage dossier » vous cliquez dans le menu « Finances ». Vous pouvez indiquer si l'établissement est soumis ou non à TVA et vous indiquez les taux en vigueur. (En pourcentage)

Hébergement : 5.5. Ce sera le taux de l'hébergement et de la dépendance

Frais : 19.6 . Ce sera le taux des prestations annexes (linge, TV , téléphone etc…)

Autre : Taux laissé à disposition. Par défaut à 0

Tx n°4 : créé en 2011 pour anticiper le changement de taux de la restauration de 5.5 à 7%

Dans l'onglet « Comptabilité », vous pouvez spécifier en haut à droite les comptes qui recevront les différents montants de TVA.

### - **Préférences des prestations**

Lorsque vous consultez/Créez une prestation dans la fonction « Codage des prestations », vous pouvez préciser le taux de TVA qui s'applique. Choisissez parmi les 4 taux proposés.

Note : Si l'affectation est « Débours » ou « Débours médical », aucune TVA ne sera calculée.

## - **Fiche des abonnements**

Lorsque vous consultez/Créez un abonnement dans la fonction « Abonnement », vous pouvez préciser le taux de TVA qui s'applique. Choisissez parmi les 4 taux proposés.

Note : Si l'affectation est « Débours » ou « Débours médical », aucune TVA ne sera calculée.